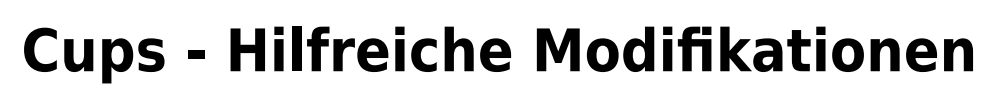

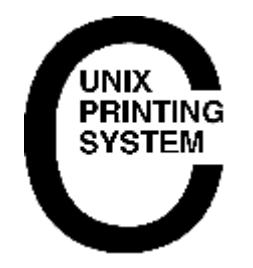

Druckaufträge auf dem Printserver behalten für späteren Druck. Somit loggt man sich mit seinem LDAPbenutzer am CUPS Webinterface ein und kann somit verfügbar berechtige Aufträge erneut Drucken.

[cupsd.conf](https://deepdoc.at/dokuwiki/doku.php?do=export_code&id=server_und_serverdienste:cups_-_hilfreiche_modifikationen&codeblock=0)

```
...
PreserveJobFiles On
```
Um auch die Namen wer gedruckt hat und vorallem den Dokumentnamen muss noch die Default-Policy angepasst werden.

```
cupsd.conf
```

```
...
<Policy default>
   JobPrivateAccess all
   JobPrivateValues none
...
```
Danach noch den CUPS-Server neu starten.

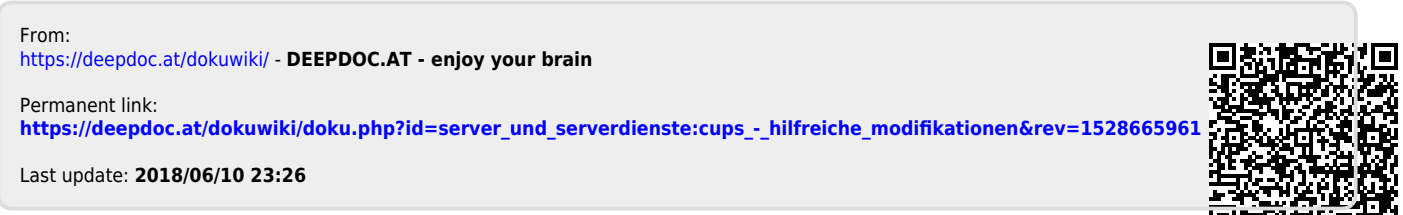

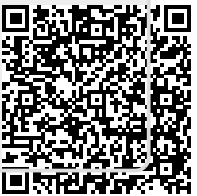